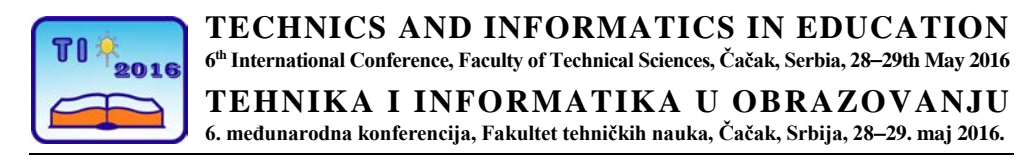

UDK: 371.147:004.738.5(497.16) Stručni rad

# **Prilog korišćenju multimedija i Moodle-a na Fakultetu za pomorstvo u Kotoru (Crna Gora)**

Sanja Bauk<sup>1,2</sup> i Tatijana Dlabač<sup>2</sup>

<sup>1</sup> RWTH Aachen University/Chair for Theoretical Information Technology, Germany 2 Univerzitet Crne Gore/Fakultet za pomorstvo, Kotor, Crna Gora e-mail [bsanjaster@gmail.com,](mailto:bsanjaster@gmail.com) [tanjav@ac.me](mailto:tanjav@ac.me)

*Rezime: U radu je pokazano kako se multimedija može koristiti u pripremi instrukcionih materijala i njihovo eksportovanje na web. Kao primjer, uzeti su e-materijali za kurs "Informacione tehnologije u pomorstvu", na Fakultetu za pomorstvo (Univerziteta Crne Gore). Konkretno, pokazano je korišćenje Camtasia Studio (ver.7) multimedijalnog alata u pripremi audio i video lekcija iz domena ECDIS-a, kao i njihovo prilagođavanje za eksportovanje na Moodle portal. Date su i neke opšte smjernice za dalji razvoj e-učenja u blended okruženju na Fakultetu.*

*Ključne reči: e-učenje, blended okruženje, Camtasia Studio program, Moodle*

# **1. UVOD**

Tokom proteklih nekoliko godina, na Fakultetu za pomorstvo u Kotoru, Univerziteta Crne Gore, koristi se Moodle sistem, kao vid podrške klasičnom načinu realizovanja nastave. Nastavnicima Moodle olakšava posao u smislu da ga koriste kao repozitorijum obrazovnih materijala, oglasnu tablu, medijum za komunikaciju sa studentima i testiranje znanja, uz automasko generisanje postignutih rezultata. Studentima je Moodle značajan u smislu da im obezbjeđuje neograničen pristup nastavnim materijalima pripremljenim u elektronskoj formi, mogućnost da se putem web portala blagovremeno informišu o kursevima i svojim obavezama, da putem foruma razmjenjuju mišljenja sa nastavnicima i drugim studentima na određene teme, da vrše samo-provjeru znanja putem kvizova na bazi mogućnosti višestrukog izbora odgovora i sl. Ono što je najvažnije, Moodle je vid ekstenzije aktivnosti studenata u *smart* okruženju, koga stvaraju prije svega savremeni mobilni telefoni (tableti), a kojima se studenti intenzivno koriste. Drugim riječima, sve što je *e-* tipa, pa tako i Moodle, izuzetno je primamljivo studentima. Pored klasičnih tekstualnih fajlova, neki od nastavnika su uložili napor da prilagode instrukcione materijale zahtjevima određenih kurseva - unošenjem u sistem formula, slika, šema elektronskih kola, složenih mašinskih skica i sl. Neki nastavnici su dosta truda uložili u snimanje audio zapisa u pozadini PowerPoint prezentacija. Drugi su opet snimali tutorijale za korišćenje nekih usko namjenskih softvera (npr., softvera za prikaz i upravljanje elektronskim kartama – ECDISa) uz pomoć Camtasia Studio programa. Ovo smatramo veoma važnim, tako da ćemo ove primjere posebno opisati u radu.

Nastavnici koji su bili aktivno uključeni u implementaciju Moodle-a, kao dodatnog vida obrazovanja/učenja onom tradicionalnom na Fakultetu, samostalno, ili u saradnji sa kolegama sa drugih visokoškolskih institucija za pedagogiju, istrukcioni dizajn, informacione tehnologije i transfer znanja u inostranstvu i u zemlji, publikovali su značajan broj istraživačkih radova posvećenih problematici e-učenja u blended okruženju, sa osvrtom na Fakultet za pomorstvo u Kotoru. Neki od ovih radova su navedeni u referencama [1-6;8-11], s ciljem dalje diseminacije.

U nastavku rada su prikazana dva primjera korišćenja multimedijalnog softvera za (post)produkciju (Camtasia Studio, ver.7) na primjeru ECDIS-a. Pokazano je, takođe, kako se pored poentiranja ključnih djelova gradiva, odgovarajućim vizuelnim i audio efektima Camtasia Studio-a, može automatizovati provjera znanja, koje su studenti usvojili. Moodle je u ovim slučajevima korišćen kao okvir za prezentaciju i komunikaciju.

## **2. KORIŠĆENJE MULTIMEDIJA I MOODLE-A NA PRIMJERU ECDIS-A**

U ovom poglavlju rada, dat je primjer kako se Camtasia Studio multimedijalni alat i Moodle platforma mogu iskoristiti za podršku klasičnoj nastavi na predmetu "Informacione tehnologije u pomorstvu", u domenu ECDIS-a, koji je veoma značajan u kontestu razvoja koncepta e-navigacije.

ECDIS (Electronic Chart Display and Information System, eng.) je elektronski navigacioni sistem koji objedinjuje navigacione podatke sa brodskih senzora u realnom vremenu (GPSa, Radar-a, AIS-a, i drugih), kao i elektronske karte (ENCs - Electronic Nautical Charts, eng.) [4-6]. ECDIS omogućuje integraciju brojnih operativnih podataka, tipa kursa i brzine broda, dubine ispod kobilice, radarske podatke i njihov prikaz i dr. Ovaj sistem obezbjeđuje automatsko alarmiranje i upozorava navigatora u slučaju potencijalnih opasnosti, tako što mu daje potpunu sliku trenutne situacije u okruženju broda. ECDIS je zamišljen tako da olakša prelazak na e-navigaciju u budućnosti.

Iako je IMO (International Maritime Organization, eng.) službeno proglasila ECDIS ekvivalentom klasičnih papirnih navigacionih karata, još u novembru 1995. godine, njihova primjena u praksi još uvijek nije u potpunosti zaživjela i dosta je spora. Razlozi su nedostatak službenih elektronskih karata za određena plovna područja, izvjesna doza otpora kod pomoraca u prilagođavanju novoj tehnologiji, dodatni troškovi kompaniji i dr. Međutim, ECDIS ima brojne prednosti u smislu uštede vremena i fleksibilnosti pri planiranju rute, sprečavanju akcidenata, povećanju bezbjednosti posade, broda i morskog ekosistema. Neke napredne funkcije ECDIS-a se mogu efektno koristiti u restriktivnim navigacionim zonama, kao i u uslovima smanjene vidljivosti, tj. kada je magla ili noću. U obalnim vodama relativno je jednostavno odrediti poziciju broda zahvaljujući pogledu s komandnog mosta i informacija sa primarnih navigacionih uređaja, pri čemu treba imati na umu da se radar u svim prilikama koristi kao primarno sredstvo u izbjegavanju sudara, a ECDIS kao primarni izvor navigacionih karata.

Glavne komponente ECDIS-a, tj. većina vizuelnih komandi ECDIS-a (na primjeru Navi-Trainer Professional NTPro 4000 nautičkog simulatora Transas Marine proizvođača) opisane su detaljno u nekoliko radova autora, koji su citirani u referencama [5,6]. Dodatno, neka osnovna i napredna svojstva ECDIS-a su opisana u brojnim sekundarnim literaturnim izvorima. Tako da je ovdje akcenat stavljen na korišćenje novih medija u poboljšanju metoda nastave/učenja u domenu osnovnih ECDIS postavki, uz Moodle podršku.

## **3. SNIMANJE TUTORIJALA U CAMTASIA STUDIO-U**

U pripremi instrukcionih materijala iz ECDIS-a prvo su snimani određeni prikazi ekrana nad Transas ECDIS demo verzijom softvera 2.00.012. Sniman je čitav ekran, uključujući i naraciju nastavnika. Nakon završenog snimanja, snimci su importovani u Camtasia Studio program i tu su dalje uređivani i prilagođavani potrebama studenata. Korišćeni su razni efekti za animaciju (eng. *callouts, captions, smart-focus tools - zoom, pan* i dr.), s ciljem obezbjeđivanja sadržaja koji su u isto vrijeme zanimljivi i edukativni. Iako se svi neophodni detalji o snimanju ekrana, uključivanju naracije, uređivanju snimaka i pripremi za njihovo eksportovanje na web, tj. Moodle portal, mogu naći u referencama radova [4-6], na nastavniku je da optimizira mjesto pojavljivanja i trajanje animiranih efekata, u cilju dobijanja angažujućeg i vrijednog audio/video snimka koji će biti koristan studentima ili većem broju korisnika u okviru nekog MOOC (Massive Open Online Courses, eng.) projekta [7], koji bi se u prespektivi mogao razviti na Fakultetu.

U nastavku su data dva primjera snimaka urađenih nad ECDIS demo softverom i prilagođenih u Camtasia Studio programu edukativnoj svrsi, odnosno, Moodle sistemu.

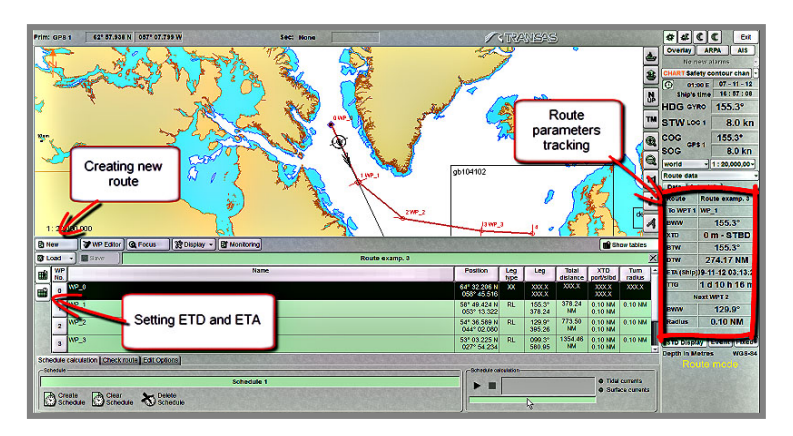

**Slika 1.** *Planiranje rute broda u ECDIS okruženju [4-6]*

*Legenda:* Creating new route, eng. – Kreiranje nove rute (broda), Route perameters tracking, eng. – Praćenje parametara rute, Setting ETD and ETA, eng. – Određivanje ETD i ETA

*Primjer 1:* Na Slici 1 su prikazani glavni segmenti procesa kreiranja rute broda u grafičkom okruženju ECDIS-a. Unosom očekivanog vremena polaska (ETD - Estimated Time of Departure, eng.) i očekivanog vremena dolaska broda (ETA - Estimated Time of Arrival, eng.) program automatski određuje međutačke rute, tj. njihove longitude i latitude, uključujuči odgovarajuće loksodromske kurseve. Takođe je ukazano na mogućnost čuvanja ovako kreirane rute i njeno povezivanje sa autopilotom, uključujući i mogućnosti brisanja i izmjene pojedinih djelova rute tokom plovidbe, u slučaju potrebe. Na Slici 1 je posebno označen dio prozora u kome se mogu očitati svi ključni, automatski generisani, parametri međutačaka, ili tačaka preključenja, u procesu uobičajene loksodromske navigacije po ortodromi. U ovom kontekstu, moguće je takođe (pre)podesiti parametre rute koji su direktno vezani za sistem alarma [5,6], tj.:

- *Cross-track error, eng.*: određuje udaljenosti sa obje strane rute na kojima se brod može naći, a da se pritom ne uključi alarm. Ovo je povezano sa određenom fazom plovidbe, aktuelnim vremenskim uslovima i gustinom saobraćaja u određenoj zoni;
- *Safety contour, eng.*: zadavanje optimalne dubine ispod kobilice broda, što će usloviti automatsko upozorenje u slučaju da se brod približi plitkim vodama;
- *Course deviation, eng.*: zadavanje broja stepeni za koje se kurs broda može promijeniti, a da se sistem alarma ne uključuje;
- *Critical point approach, eng.*: postavljanje kritične udaljenosti od tačke preključenja na kojoj će se uključiti zvučni alarm;
- *Datum, eng.*: unošenje datuma (tipa) aktuelnog sistema pozicioniranja (npr. GPS) u odnosu na datum (tip) elektronske karte, u slučaju da se ova dva datuma razlikuju, i dr.

*Primjer 2:* U ovom tutorijalu je opisan postupak akvizicije AIS (Automatic Identification System, eng.) mete (u manuelnom modu ECDIS demo verzije) u vidu kratke video lekcije. Kako bi AIS mete postale vidljive, dugme za AIS prikaz u gornjem desnom uglu kontrolnog panela ECDIS displeja mora biti aktivirano. U panelu za simulacije "random" dugme mora da bude isključeno, dok određenu AIS metu treba selektovati i učiniti je vidljivom. Pozicija mete se može kontrolisati manuelnim unosom koordinata ili posredstvom kursora na način što se on pozicionira direktno na određeno mjesto (Slika 2). Po sličnom postupku vrši se akvizicija NAVTEX (Navigation Telex, eng.) poruka.

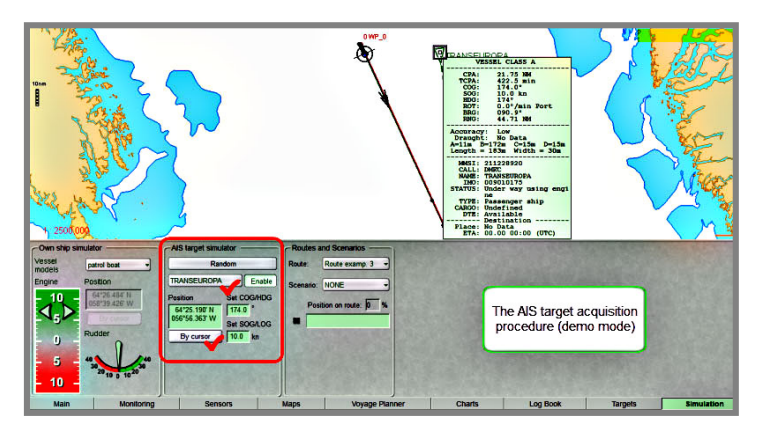

**Slika 2.** *Akvizicija AIS podataka broda u blizini sopstvenog broda [4-6]*

*Legenda:* The AIS target acquisition procedure (demo mode), eng. – Procedura akvizicije AIS mete (demo mod)

#### **3.1. Povećanje interaktivnosti**

Na osnovu prethodno datih primjera, mogao bi se izvesti pogrešan zaključak da Camtasia Studio program za obradu video tutorijala ne ostavlja dovoljno prostora za interaktivan rad sa studentima. Interaktivna dimenzija se u može ostvariti posredstvom samo-evaluativnih testova, npr. Korišćenjem opcija (Camtasia Studio ver. 7): Tools => Quizzing ... => Add quiz ..., a potom: Move => Quizzing ..., moguće je kreirati pitanja za samo-provjeru znanja tipa:

- Višestrukog izbora;
- Popunjavanja praznina u tekstu; i
- Kratkih odgovora (koji se nažalost ne mogu automatski bodovati).

U okvirima jednog kviza, ili samo-evaluacionog testa, mogu biti uključeni svi prethodno navedeni tipovi pitanja i kombinovani na razne načine u zavisnosti od sadržaja odnosnih edukativnih materijala i zamisli nastavnika kako test treba da izgleda i koja pitanja treba da sardži. Neposredno nakon davanja odgovora (osim u trećem slučaju) studenti mogu da dobiju povratnu informaciju o tome koliko bodova su osvojili, tj. da provjere nivo stečenog znanja.

## **4. ZAKLJUČAK**

U radu je na dva ilustrativna primjera pokazano kako se Camtasia Studio (ver. 7) može primijeniti u (post)produkciji tutorijala, prilagođenih Moodle-u, koji se koriste kao podrška klasičnom eks-katedra načinu izvođenja nastave na Falutetu za pomorstvo u oblasti ECDISa. Primjeri su detaljno opisani kako bi se stavio akcenat na didaktičku komponentu, pri čemu se podrazumijeva da tehnika *radi* i pruža studentima odgovarajući audio/video doživljaj. Cilj je bio da se kreiraju e-materijali što je moćuće kvaletitniji i podsticajniji za učenje, dostupni studentima i kada su na brodu. Ovdje, svakako, treba naglasiti da veliki broj studenata na Fakultetu mora paralelno da studira i radi, tj. plovi.

Logično, postavlja se pitanje: U kom pravcu bi trebalo dalje razvijati ovaj sistem? - Prije svega bi aktuelnu verziju Moodle-a, koja se koristi na Fakultetu, tj. 1.94, trebalo zamijeniti naprednijom 2.x verzijom. Ovo iz razloga što su u postojećoj verziji Moodla uočeni neki problemi, npr., pri radu sa Wiki-ima. Ovo je svakako neophodno i u cilju obezbjeđivanja veće fleksibilnosti i skalabilnosti Moodle-a.

Takođe, trebalo bi razmotriti mogućnosti daljeg razvoja sistema u pravcu razvijanja i implementacije MOOC kurseva, samostalno i/ili u saradnji sa kolegama iz zemlje, regiona, i/ili inostranstva. Ovi kursevi bi izlazili iz usko specijalističkih okvira u pomorstvu i tako privukli veći broj korisnika, heterogenije strukture, recimo, u kontekstu cjeloživotnog učinja.

Ova pitanja, odnosno, potencijalne mogućnosti poboljšanja i proširenja postojećeg blended okruženja na Fakultetu za pomorstvo, biće predmet daljih istraživanja.

#### **LITERATURA**

- [1] Bauk S., Providing contemporariness in maritime education: Some examples from Montenegro, *Proceedings of 6th International Maritime Science Conference* (IMSC), 28-29 April, 2014, Solin, Croatia, pp. 455-465.
- [2] Bauk S., Šćepanović S., Kopp M., Estimating Students' Satisfaction with Web Based Learning System in Blended Environment, *Education Research International*, Article ID 731720, April 2014, pages 11.
- [3] Bauk S., Šćepanović S., Kopp M., Esitmating Studets' Satisfaction with E-learning System in Blended Environment, *Proceedings of 8th International Technology, Education and Development Conferenc*e (INTED2014), Valencia, Spain, Volume 8, Issue 1, March, 2014, pp. 263-271.
- [4] Bauk S., Radlinger R., Concerning Web-based e-learning at Maritime Higher Education

Institution: Case Study, *Transactions on Maritime Science*, Volume 2, Issue 2, Oct. 2013, Page(s) 115-122.

- [5] Bauk S., Radlinger R., Inciting the development of engaging screencasts in teaching ECDIS, in *Maritime Navigation and Safety of Sea Transportation: Advances in Marine Navigation*, Editor: Adam Weintrit, in Chepter II, pp. 29-36, CRC Press, Taylor & Francis, pages 312, 2013.
- [6] Bauk S., Radlinger R., Teachning ECDIS by Camtasia Studio: Making the Content more Engaging, *TransNav the International Journal on Marine Navigation and Safety of Sea Transportation*, Volume 7, Issue 3, Sept. 2013, pages 6.
- [7] Kopp M., Lackner E., Do MOOCs need a special instructional design? [Internet]. (preuzeto: 14.05.2016). URL: https://www.researchgate.net/profile/Elke\_Lackner
- [8] Bauk S., Kopp M., Avramović Z., A Case Study on Introducing E-learning into Seafarers' Education, *JITA - Journal of Information Technology and Applications*, Volume 3, Issue 1, June 2013, Page(s) 34-43.
- [9] Bauk S., Šćepanović S., Enhancing Web Based E-Learning in Maritime Education Experiences from Projects at the University of Montenegro, *TEM Journal - Technology Education Management Informatics*, Volume 2, Issue 2, May 2013, Page(s) 197-204 .
- [10] Pekić Ž., Pekić N., Kovač D., Dlabač T., How Learning Styles Affect the Experience of E-learning, *Proceedings of 6th International Maritime Science Conference* (IMSC), 28th-29th April, 2014, Solin, Croatia, pp. 106-111.
- [11] Bauk S., Šćepanović S., Pekić Ž., Osvrt na korišćenje Moodle-a na Fakultetu za pomorstvo, *Baden (Balkan Distance Education Network) Newsletter*, God. 2, Br. 2, Jun 2014, pp. 14-15.
- [12] Lackner E., Kopp M., Ebner M., How to MOOC? A pedagogical guideline for practitioners, Roceanu, I. (ed.), *Proceedings of the 10<sup>th</sup> International Scientific Conference: eLearning and Software for Education*, 24-25 April, Bucharest, Romania, 2014, pp. 1-8.
- [13] Delgado C., Rayyan S., A Conceptual Business Model for MOOCs Sustainability in Higher Education, *Proceedings of the European stakeholder summit on experiences and best practices in around MOOCs*, 22-24 February, Graz, Austria, 2016, pp. 159- 173.
- [14] Francoise D., Hamonic E., Why make MOOCs? Effects on campus teaching and learning, *Proceedings of the European stakeholder summit on experiences and best practices in around MOOCs*, 18-20 May, Mons, Belgium, 2015, pp. 55-60.
- [15] Chakraborty P., MOOCs: Did We Expect Too Much Too Soon? (08 September, 2015). [Internet]. (preuzeto: 14.05.2016). URL:<https://www.td.org/>